# Requisições http – Android kotlin

Prof. Me. Hélio Esperidião

## O que é HTTP?

- O HTTP (Hypertext Transfer Protocol) é um protocolo de comunicação usado para transferir dados pela internet.
- Ele define um conjunto de regras que devem ser seguidas tanto pelo cliente quanto pelo servidor para que possam se comunicar de forma eficiente.

### Modo de funcionamento

- Quando um cliente faz uma solicitação para um servidor web usando o protocolo HTTP, ele envia uma mensagem de pedido (requisição) contendo informações como o tipo de recurso solicitado.
- O servidor, por sua vez, recebe a solicitação, verifica se a mensagem está formatada corretamente, processa o pedido e envia uma resposta de volta para o cliente.

## Configuração: AndroidManifest.xml

<?xml version="1.0" encoding="utf-8"?> <manifest xmlns:android="http://schemas.android.com/apk/res/android" package="com.example.aula01" > **<uses-permission android:name="android.permission.INTERNET" />** <application android:allowBackup="true" android:icon="@mipmap/ic\_launcher" android:label="@string/app\_name" android:roundIcon="@mipmap/ic\_launcher\_round" android:supportsRtl="true" android:theme="@style/Theme.Aula01" > <activity android:name=".MainActivity" android:exported="true" > <intent-filter> <action android:name="android.intent.action.MAIN" /> <category android:name="android.intent.category.LAUNCHER" /> </intent-filter> </activity> </application> </manifest>

No arquivo AndroidManifest.xml acrescente permissão para acesso a internet

## Configuração biblioteca volley:

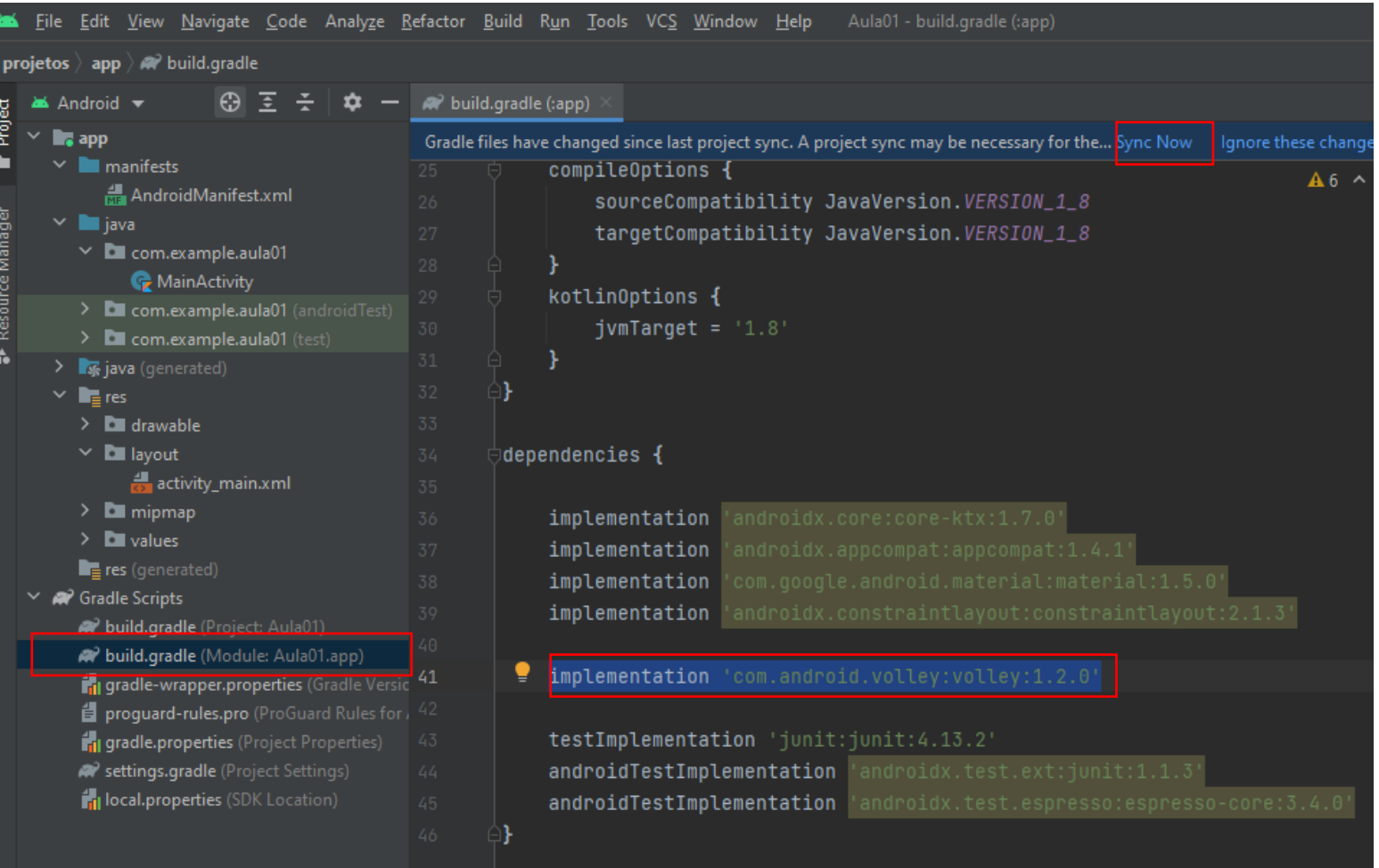

• Acesse o arquivo build.gragle

### • Acrecente a biblioteca:

- implementation 'com.android.volley:volley:1.2.0'
- Click em *sync* para a ferramenta fazer o download e configuração da biblioteca.

### xml

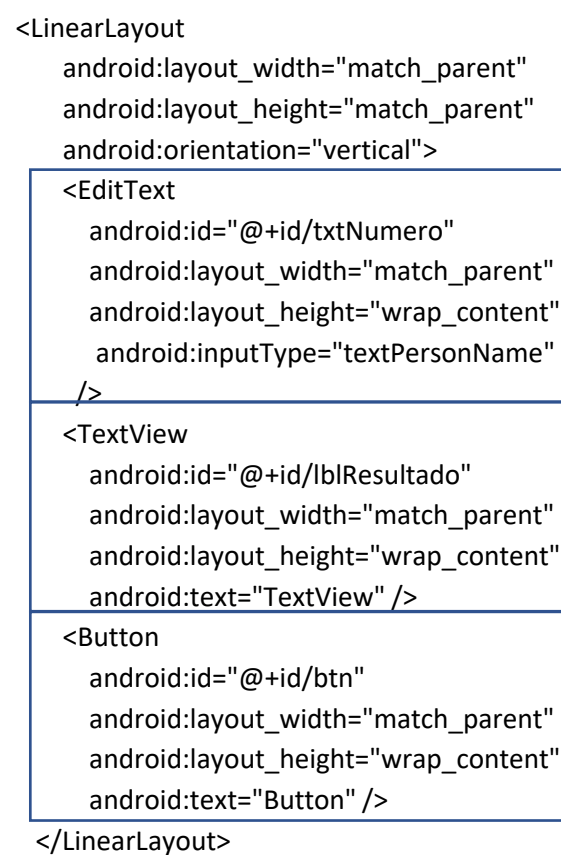

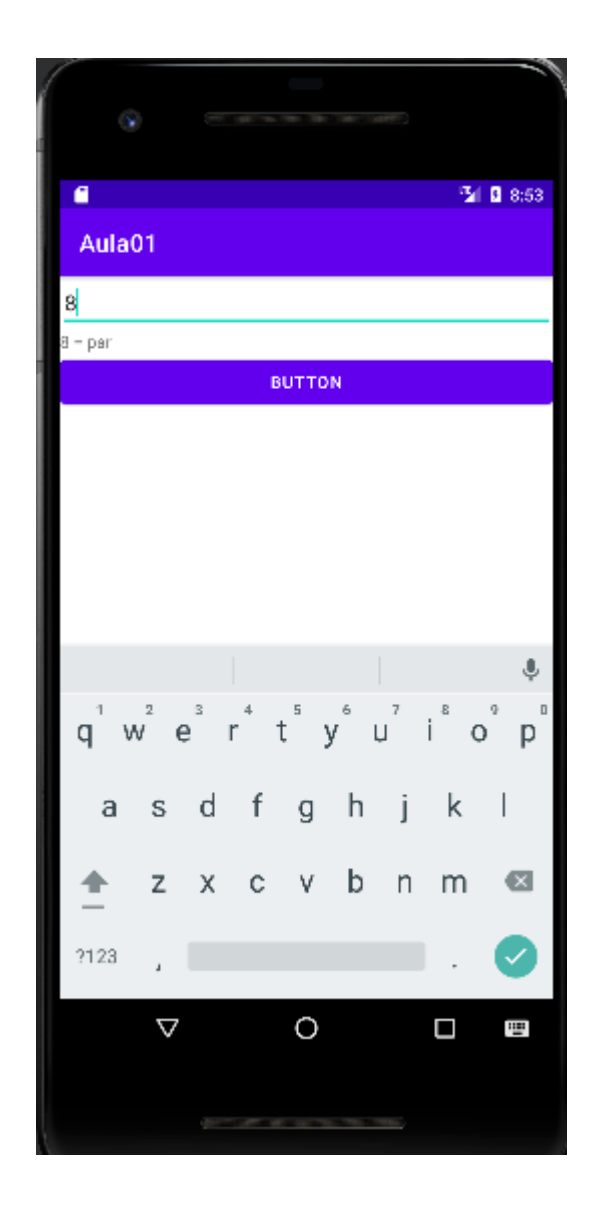

## Arquitetura

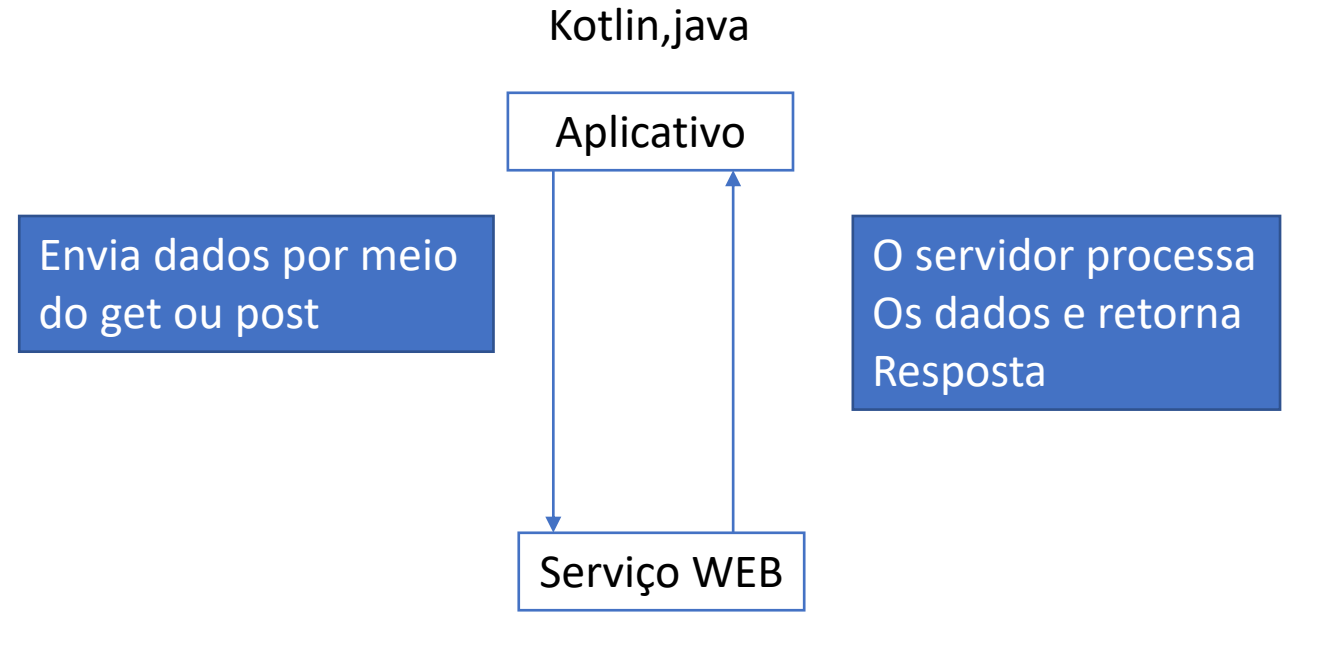

Php, js, java, c#, etc

### Atributos e método onCreate();

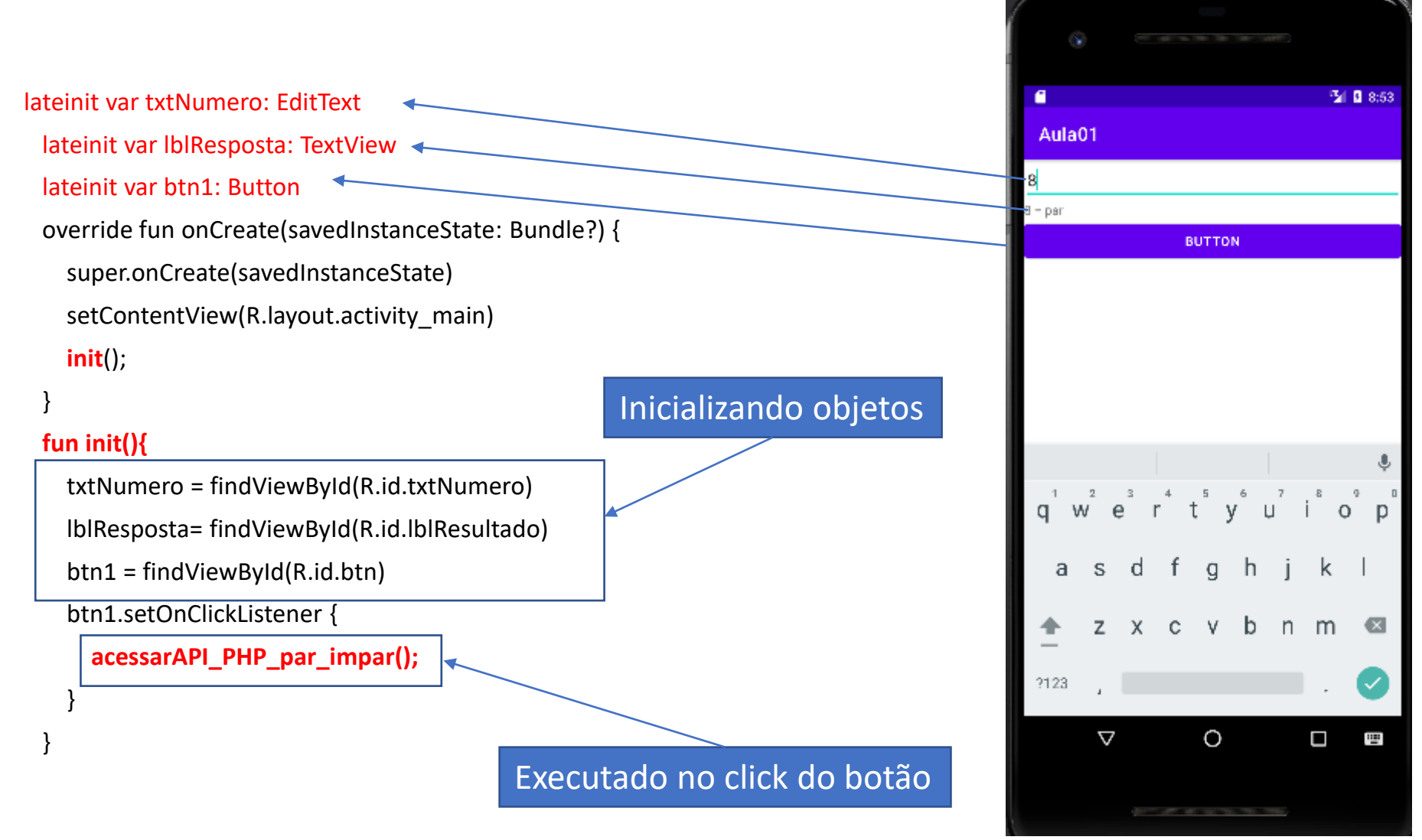

```
fun acessarAPI_PHP_par_impar() {
    var numero:Int
    numero = txtNumero.text.toString().toInt()
    val queue = Volley.newRequestQueue(this)
    val url = "http://helioesperidiao.com/par.php"
    val requestBody = "txtNumero="+numero + "&msg=test_msg"
    val stringReq : StringRequest = object : StringRequest(Method.POST, url,
         Response.Listener { response ->
           var resposta = response.toString()
           lblResposta.text=resposta
        },
         Response.ErrorListener { error ->
           Log.d("API", "error => $error")
         }
       ){
         override fun getBody(): ByteArray {
           return requestBody.toByteArray(Charset.defaultCharset())
         }
       }
    queue.add(stringReq)
  }
                                                            É executado para receber
                                                            a resposta do servidor
                                                            Tudo que é escrito pelo servidor
                                                            será armazenado em response.
                                                        Só executa em caso de erro
                                    Adiciona a fila de execuções e está pronta para fazer a chamada para o servidor
                                                                           Monta a resposta do servidor
```
## Lado servidor: http://helioesperidiao.com/par.php

### <?php

//verifica se a variável txtNumero existe if(isset(\$\_POST['txtNumero'])){ *\$n = \$\_POST['txtNumero']; if(\$n%2==0){ echo "\$n = par"; }else{*

```
echo "$n = impar";
```
}else{

}

?>

*}*

```
echo "dados não recebidos";
```
Verifica o recebimento do post

Armazena o dado recebido em uma variável

Verifica se é verdadeiro ou false e escreve uma resposta que será enviada para o kotlin class MainActivity : AppCompatActivity() { lateinit var txtNumero: EditText lateinit var lblResposta: TextView lateinit var btn1: Button override fun onCreate(savedInstanceState: Bundle?) { super.onCreate(savedInstanceState) setContentView(R.layout.*activity\_main* ) init() ; }

#### fun init(){

txtNumero = findViewById(R.id.*txtNumero* ) lblResposta= findViewById(R.id.*lblResultado* ) btn1 = findViewById(R.id.*btn* ) btn1.setOnClickListener **{** acessarAPI\_PHP\_par\_impar() ;

**}** }

} }

fun acessarAPI\_PHP\_par\_impar() { var numero:Int numero = txtNumero .*text*.toString().*toInt*() val queue = Volley.newRequestQueue(this ) val url = "http://helioesperidiao.com/par.php" val requestBody = "txtNumero="+numero + "&msg=test\_msg" val stringReq : StringRequest = object : StringRequest(Method.*POST*, url , Response.Listener **{** response **- >** // response var resposta = response.toString() lblResposta .*text*=resposta *println*(resposta) **}** Response.ErrorListener **{** error **- >** Log.d("API", "error => \$error") **}** ){ override fun getBody(): ByteArray { return requestBody.*toByteArray*(Charset.defaultCharset()) } } queue.add(stringReq)

## Código completo

## Carregando imagens de urls

### <LinearLayout

android:layout\_width="match\_parent" android: layout height="match parent" android:orientation="vertical">

### <Button

```
android:id="@+id/btn"
```

```
android:layout_width="match_parent"
android:layout_height="wrap_content"
android:text="Button" />
```
### *<ImageView*

*android:id="@+id/imageView" android:layout\_width="match\_parent" android:layout\_height="500dp"*

*/>*

</LinearLayout>

A imagem será carregada no evento click

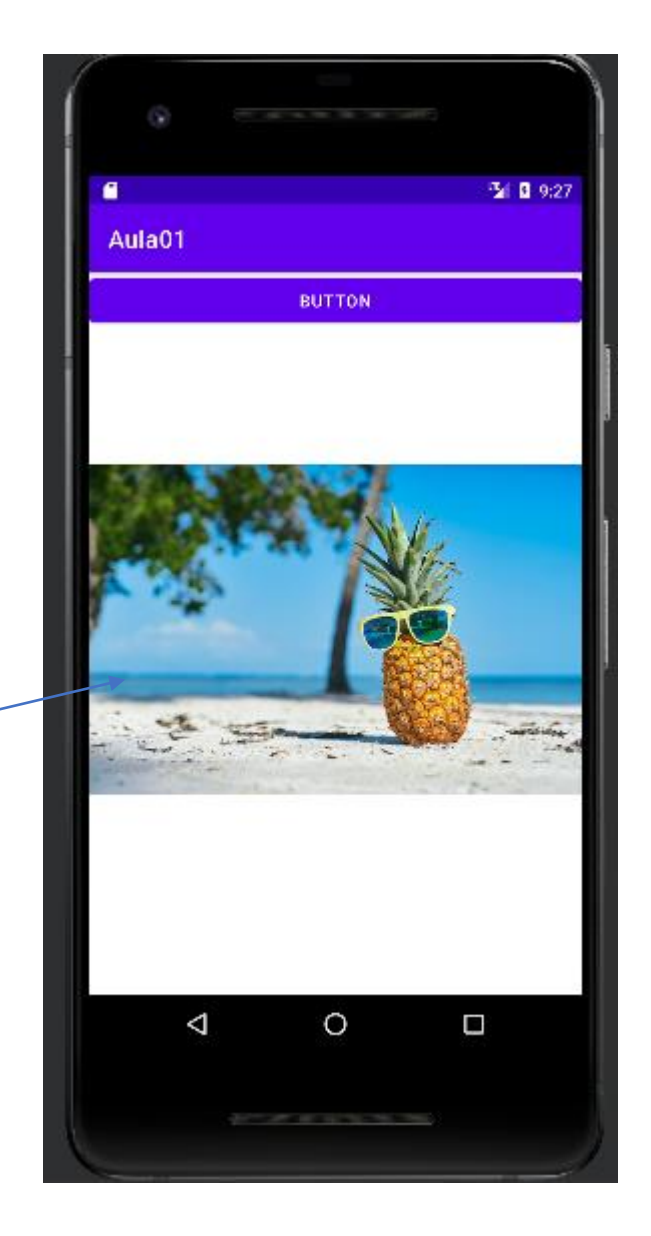

class MainActivity : AppCompatActivity() { lateinit var btn1: Button override fun onCreate(savedInstanceState: Bundle?) { super.onCreate(savedInstanceState) setContentView(R.layout.*activity\_main*) init();

#### fun init(){

}

btn1 = findViewById(R.id.*btn*)

btn1.setOnClickListener **{**

DownloadImageFromInternet(findViewById(R.id.*imageView*)).execute("https://all.accor.com/magazine/imagerie/ferias-na-praia-o-que-fazer-das-f163.jpg")

#### **}**

}

}

@SuppressLint("StaticFieldLeak") @Suppress("DEPRECATION")

private inner class DownloadImageFromInternet(var imageView: ImageView) : AsyncTask<String, Void, Bitmap?>() { init {

Toast.makeText(*applicationContext*, "Carregando imagem", Toast.*LENGTH\_SHORT*).show()

override fun doInBackground(vararg urls: String): Bitmap? {

val imageURL = urls[0] var image: Bitmap? = null

#### try {

val `in` = java.net.URL(imageURL).openStream() image = BitmapFactory.decodeStream(`in`)

#### } catch (e: Exception) {

Log.e("Error Message", e.message.*toString*()) e.printStackTrace()

### }

} }

}

return image

#### } override fun onPostExecute(result: Bitmap?) { imageView.setImageBitmap(result)

### Para usar a classe basta passar a instancia do imageView e o caminho da imagem que será carregada

### .kt

Classe interna para fazer requisições em background

### Json

• Um acrônimo de JavaScript Object Notation, é um formato compacto, de padrão aberto independente, de troca de dados simples e rápida entre sistemas.

```
"firstName": "Jonathan",
"lastName": "Freeman",
"loginCount": 4,"isWriter": true,
"worksWith": ["Spantree Technology Group", "InfoWorld"],
"pets": [
    "name": "Lilly",
    "type": "Raccoon"
```
Json

```
{
 "id":"01", "type":"refrigerante", "desc":"Guaraná", "qtd":"600ml", "img":"http://helioesperidiao.com/img/eu.jpg"
},{
 "id":"02", "type":"refrigerante", "desc":"laranja", "qtd":"600ml", "img":"http://helioesperidiao.com/img/eu.jpg"
},{
 "id":"03", "type":"refrigerante", "desc":"coca cala", "qtd":"1L", "img":"http://helioesperidiao.com/img/eu.jpg"
}
```
[

]

fun getJsonProdutosFromWEB() { val queue = Volley.newRequestQueue(this) val url = "http://helioesperidiao.com/api.php" val requestBody = "id=1" + "&msg=test\_msg" val stringReq : StringRequest = object : StringRequest(Method.*POST*, url, Response.Listener **{** response **->** val linearLayou: LinearLayout = findViewById(R.id.*linerL1*) var resposta = response.toString() val array = JSONArray(resposta) val tamanho =array.length() for (i in 0 *until* tamanho ) { val item: JSONObject = array.getJSONObject(i) // recupera o objeto na posição dentro do array var idProduto = item.get("id").toString() var type = item.get("type").toString(); var desc = item.get("desc").toString(); var qtd = item.get("qtd").toString(); var img = item.get("img").toString(); var novoTextView = TextView(this) *println*(idProduto + " - " +type) } **}**, Response.ErrorListener **{** error **->** Log.d("API", "error => \$error") **}** ){ override fun getBody(): ByteArray { return requestBody.*toByteArray*(Charset.defaultCharset()) } } queue.add(stringReq) }

## Carregar e processar json da web

"id":"01", "type":"refrigerante", "desc":"Guaraná", "qtd":"600ml", "img":"http://helioesperidiao.com/img/eu.jpg"

},

{

```
fun getJsonProdutosFromWEB() {
 val queue = Volley.newRequestQueue(this)
 val url = "http://helioesperidiao.com/api.php"
  val requestBody = "id=1" + "&msg=test_msg"
  val stringReq : StringRequest =
   object : StringRequest(Method.POST, url,
      Response.Listener { response ->
        val linearLayou: LinearLayout = findViewById(R.id.linerL1)
        var resposta = response.toString()
        val array = JSONArray(resposta)
        val tamanho =array.length()
        for (i in 0 until tamanho ) {
          val item: JSONObject = array.getJSONObject(i) // recupera o objeto na posição dentro do array
          var idProduto = item.get("id").toString()
          var type = item.get("type").toString();
          var desc = item.get("desc").toString();
          var qtd = item.get("qtd").toString();
          var img = item.get("img").toString();
          var novoTextView = TextView(this)
          novoTextView.text = idProduto + " - " +type
          novoTextView.layoutParams = LinearLayout.LayoutParams(
            LinearLayout.LayoutParams.MATCH_PARENT,
            LinearLayout.LayoutParams.WRAP_CONTENT
           )
          linearLayou.addView(novoTextView)
          println(idProduto + " - " +type)
         }
      },
      Response.ErrorListener { error ->
        Log.d("API", "error => $error")
      }
    ){
      override fun getBody(): ByteArray {
        return requestBody.toByteArray(Charset.defaultCharset())
      }
    }
 queue.add(stringReq)
```
}

## Carregar e criar objetos dinamicamente.